## Learn how to use **Naturalist.org** in three simple steps

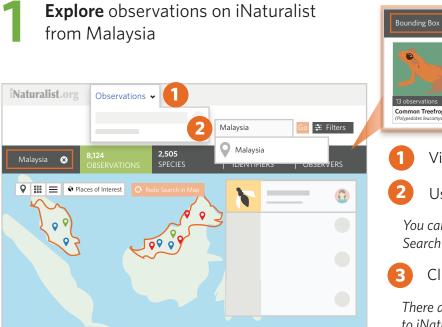

| <b>2 Record</b> your own |
|--------------------------|
| observations using the   |
| iNaturalist mobile apps  |

Observations should document individual organisms. Accompany each with one or more close-up, focused photos.

Observations can be made without internet. Once you have an internet connection, upload your observations

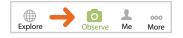

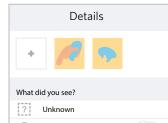

| $(\mathfrak{G})$ | Help Me ID This Species |
|------------------|-------------------------|
|                  |                         |
| Notes.           |                         |
|                  |                         |
| m                |                         |
|                  |                         |
| 0                |                         |
|                  |                         |
| 0                | Geo Privacy             |
| v                | 600111140)              |
|                  | Captive / Cultivated    |
|                  |                         |
|                  | Save                    |
|                  | Surce                   |

You can also add observations via the web from iNaturalist.org. Make an account, expand the menu in the upper right, and click 'Add'. Drag in photos to upload them as observations.

| Bounding Box 😒                                                  | <b>8,124</b> | <b>2,505</b>     | <b>403</b>  | <b>367</b> |
|-----------------------------------------------------------------|--------------|------------------|-------------|------------|
|                                                                 | Observations | SPECIES <b>3</b> | IDENTIFIERS | OBSERVERS  |
| 13 observations<br>Common Treefrog<br>(Pelypedates leucomystax) |              |                  |             |            |

- Visit iNaturalist.org and click on "Observations"
- Use the "Location" field to search for "Malaysia"

You can also zoom/pan the map manually and click 'Redo Search in Map' to create your own bounding box

Click on the tabs to further explore the data

There are over 8,000 observations from Malaysia posted to iNaturalist representing over 2,500 species

## **Identify** observations by recruiting local naturalists to volunteer their expertise

Direct your experts to sign-up and then navigate to the "Identify" button in the "Filters" menu using the URL you configured above to start adding identifications

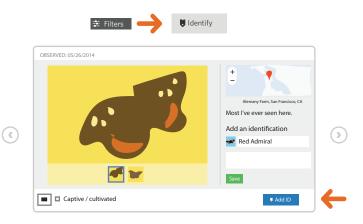

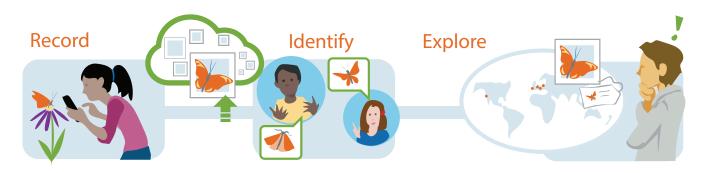

visit www.inaturalist.org/pages/getting+started for more information